# GT125 Guide de l'utilisateur

Pour créer votre réseau sans fil, référez-vous au guide de l'utilisateur de votre produit compatible neviweb®.

Interface Web

# **Votre Interface Web GT125**

Lindicateur d'alimentation

État de la connectivité sans fil

État de la connexion Web

#### **État de la connexion Web :**

**®** Verte = L'interface Web est connectée au serveur neviweb

nevi<sub>web</sub>

Web  $\blacksquare$ 

#### **État de la connectivité sans fil :**

 Ambre = Recherche un réseau Clignote verte = Prêt pour ajouter de nouveaux appareils Verte = Le réseau est opérationel Rouge = Consulter le site Web pour faire le dépannage de l'unité

### **Installer votre interface Web**

- Appuyez sur S'enregister pour créer votre compte.
- Entrez les informations demandées et appuyez sur **Enregistrer** J. Un courriel vous sera envoyé pour activer votre compte.
	- Ajoutez votre réseau à votre compte en enregistrant l'interface Web.

L'antenne interne du GT125 diffuse de façon optimale lorsque ce dernier est installé en position verticale tel qu'indiqué cidessus.

Branchez votre GT125 à votre routeur Internet à l'aide du câble Ethernet et branchez l'adaptateur d'alimentation.

> **Lorsque branchée, l'interface Web se connecte ® automatiquement au serveur neviweb .**

Allez au **www.neviweb.com** afin d'ajouter votre réseau.

Si c'est votre première visite :

Si vous avez déjà un compte :

- Entrez votre courriel ainsi que votre mot de passe et appuyez sur Ouvrir une session
	- Appuyez sur « mon compte », qui est situé dans le coin supérieur droit de la fenêtre et sélectionnez « ajouter un réseau ».

## **® Relier votre réseau à neviweb**

Module transmetteur IC : 7693A-89XAM9A

Le présent appareil est conforme aux CNR d'Industrie Canada applicables aux appareils radio exempts de licence. L'exploitation est autorisée aux deux conditions suivantes: (1) l'appareil ne produit pas de brouillage, et (2) l'appareil doit accepter tout brouillage radioélectrique subi, même si le brouillage est susceptible d'en compromettre le fonctionnement.

## **® Relier vos produits compatibles neviweb à votre interface Web**

Lorsque terminé, pour des raisons de sécurité, vous devrez confirmer l'opération en appuyant sur le bouton « Web » de votre interface Web.

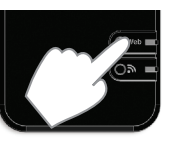

**Note:** Pour enregistrer votre interface Web, vous devez entrer le numéro ID situé à l'arrière de celle-ci.

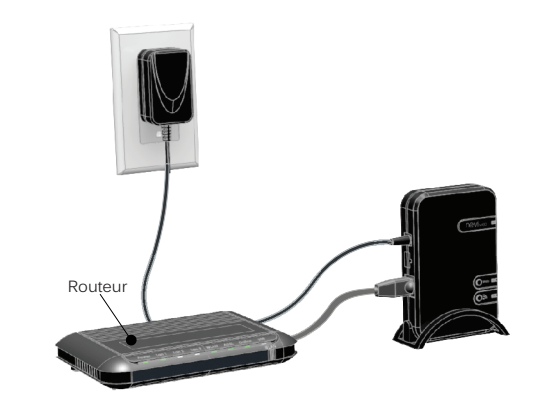

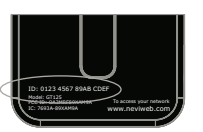

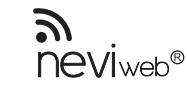

**Possibilité de connecter jusqu'à 300 produits sans fil ® compatibles neviweb à 1 interface Web.**